## On the Applicant Login page, click "Create Account"

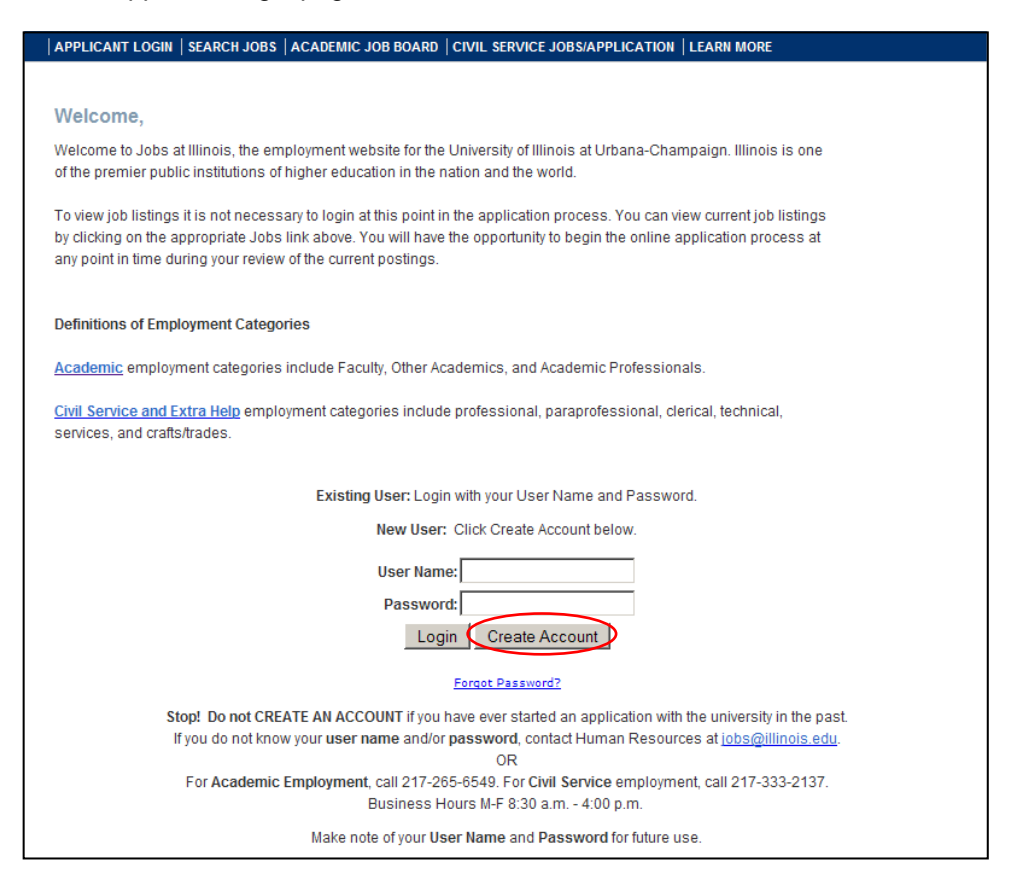

Fill in the form with the information requested (items with an asterisk **\*** are required) Click "Save"

You will receive an email confirming your account creation

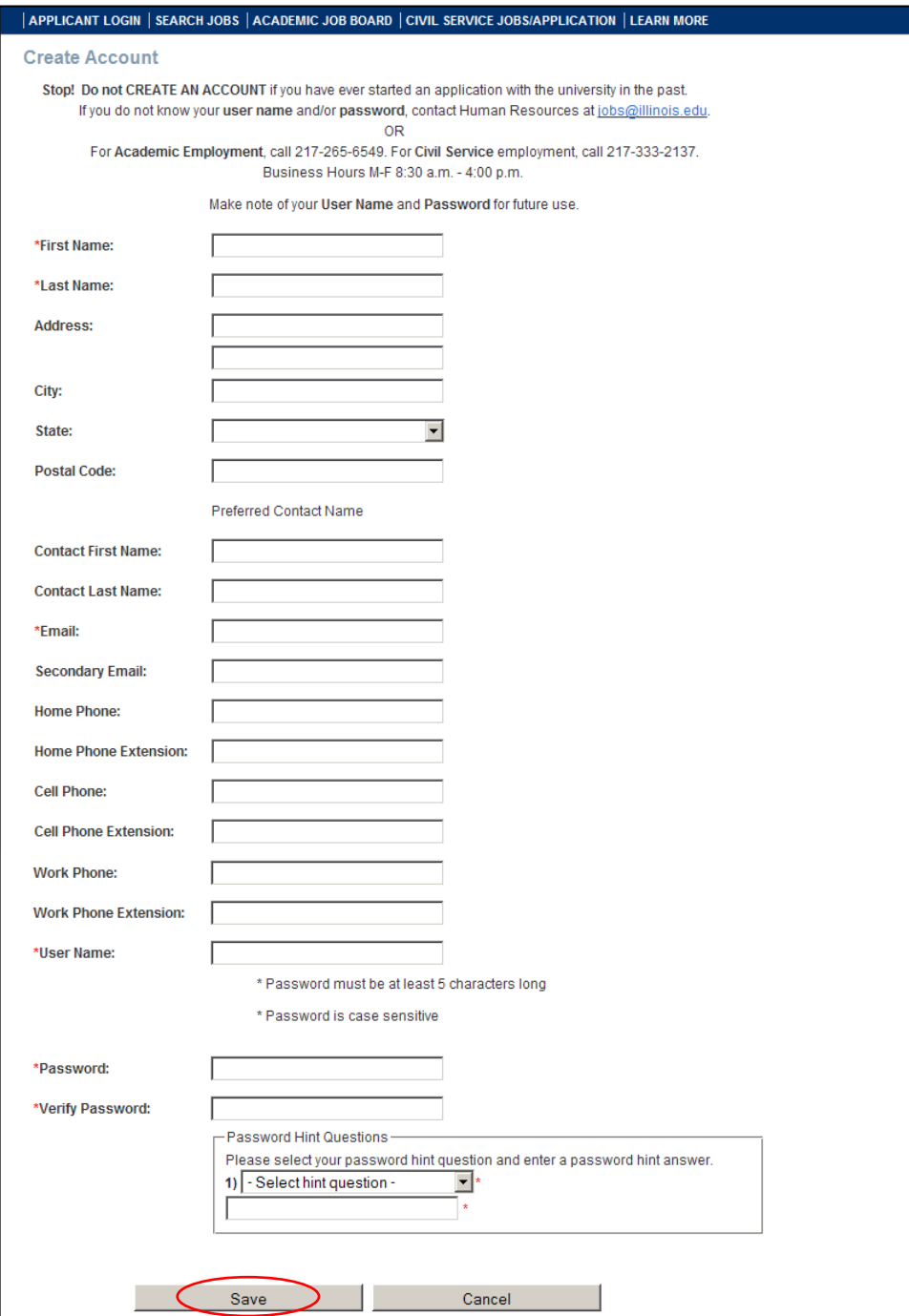

# You should now see your **Profile** page

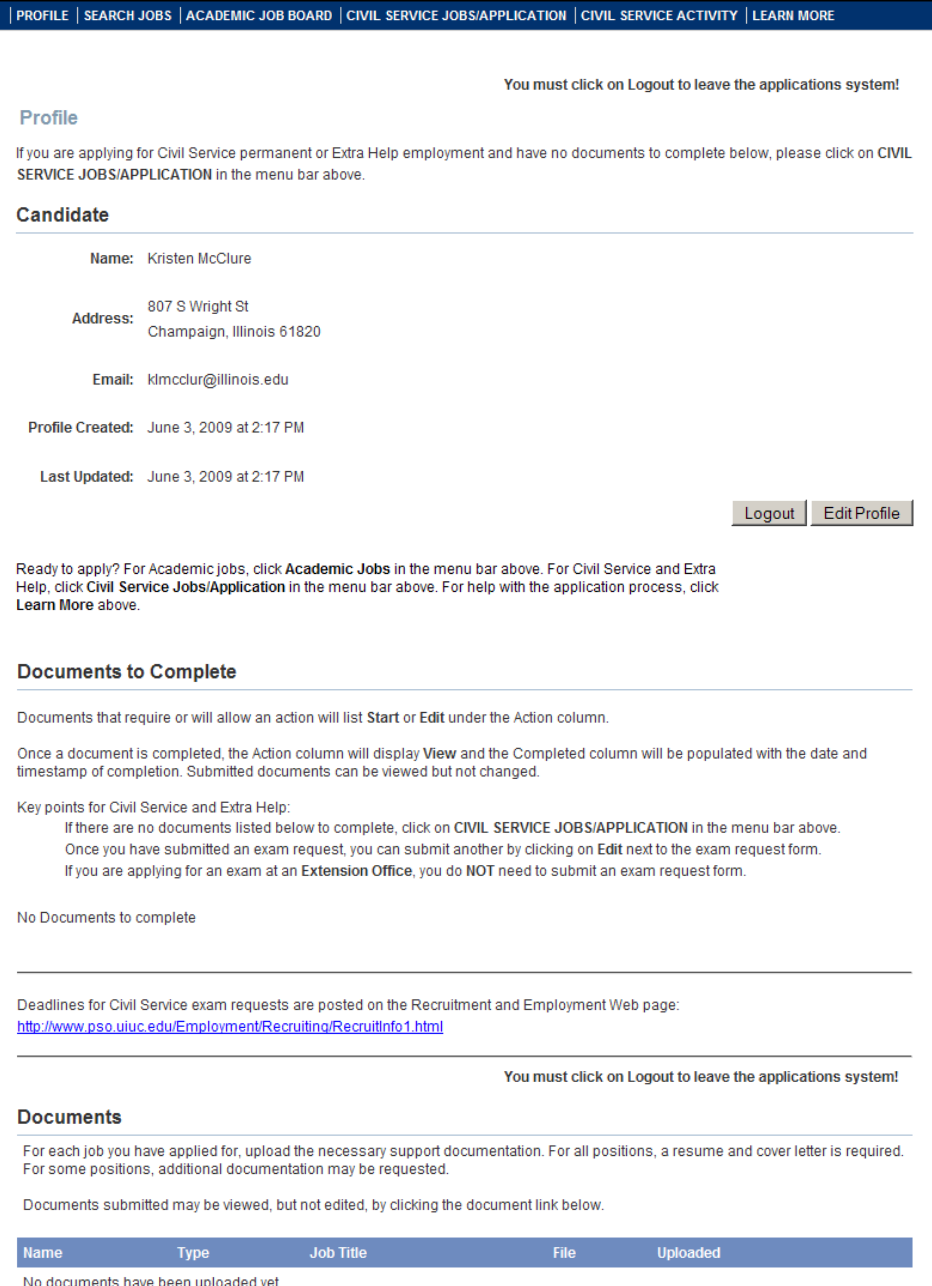

## PROFILE | SEARCH JOBS | ACADEMIC JOB BOARD | CIVIL SERVICE JOBS/APPLICATION | CIVIL SERVICE ACTIVITY | LEARN MORE

Selecting the **SEARCH JOBS** tab allows you to search for positions by keywords, category, close date and location. *If searching for Civil Service jobs, select "Civil Service Jobs/Application" from the top menu bar.* 

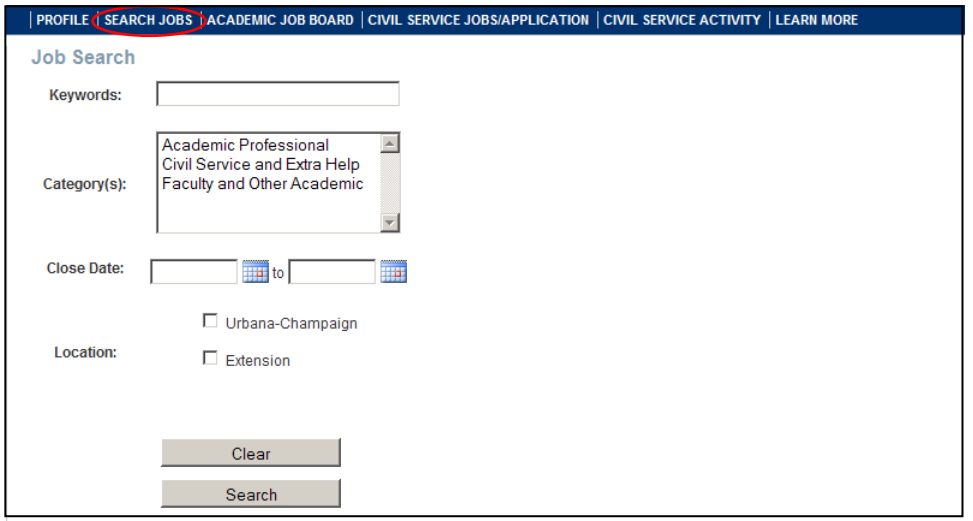

#### **Keywords**

Checks the titles and job description for the keyword, and returns any matching results that are found

## **Category**

#### Academic Professional

Academic Professionals (APs) are generally salaried employees whose positions meet specialized administrative, professional, or technical needs. They perform high-level duties, and frequently they have specialized responsibilities in academic, research, or administrative areas. All APs must have at least a bachelor's degree in a field required by the position.

#### Civil Service

Civil Service employees support the mission of the University of Illinois by providing service and expertise in numerous areas of employment including professional, paraprofessional, clerical, technical, services, and crafts/trades. Civil Service positions are filled through a Civil Service testing process.

#### Faculty and Other Academic

Faculty members and other academic employees fulfill the teaching, research, and public service mission requirements of the University and pursue career paths within their professional disciplines.

Examples of faculty titles are Professor, Associate Professor, and Assistant Professor. Appointments for faculty must be tenure or tenure-track.

Examples of Other Academic titles include Clinical Associate, Instructor, Lecturer, Research Associate, and Teaching Associate. These positions are non-tenured/non-tenure-track.

## **Close Date**

The close date is the date the search closes and the posting will be removed from the Job Board.

#### Selecting the **ACADEMIC JOB BOARD** tab allows you to see a list of all open academic positions

PROFILE SEARCH JOBS (ACADEMIC JOB BOARD ) CIVIL SERVICE JOBS/APPLICATION | CIVIL SERVICE ACTIVITY | LEARN MORE The Academic Job Board is currently in a pilot phase. To view additional job postings during this period, please visit: https://hrnet.uihr.uillinois.edu/panda-cf/application/SearchForm.cfm **Academic Professional** Assistant Director for Fraternity and Sorority Affairs - Dean of Students (A0910008) Close Date: Apr 23, 2009 Visiting Assistant Director for UG Career Services - Business Career Services (A0910003) Close Date: May 29, 2009 Visiting Environmental Assessments Specialist - Illinois State Geological Survey (A0910005) Close Date: May 1, 2009 Visiting Operations Specialist - Agricultural & Consumer Economics (A0910004) Close Date: May 15, 2009 Visiting Research Specialist - Illinois State Geological Survey (A0910006) Close Date: Apr 24, 2009 Wetlands Geology Specialist - Illinois State Geological Survey (A0910007) Close Date: May 1, 2009 **Faculty and Other Academic** Lecturer, Department of Linguistics - F0910002 Close Date: Apr 17, 2009 For job openings at other University of Illinois campuses, please click on the campus below to be taken to their job board:

Chicago Springfield University Administration Global Campus

Select the job you would like to review. If you want to apply for the position, scroll to the bottom and click "Apply Now"

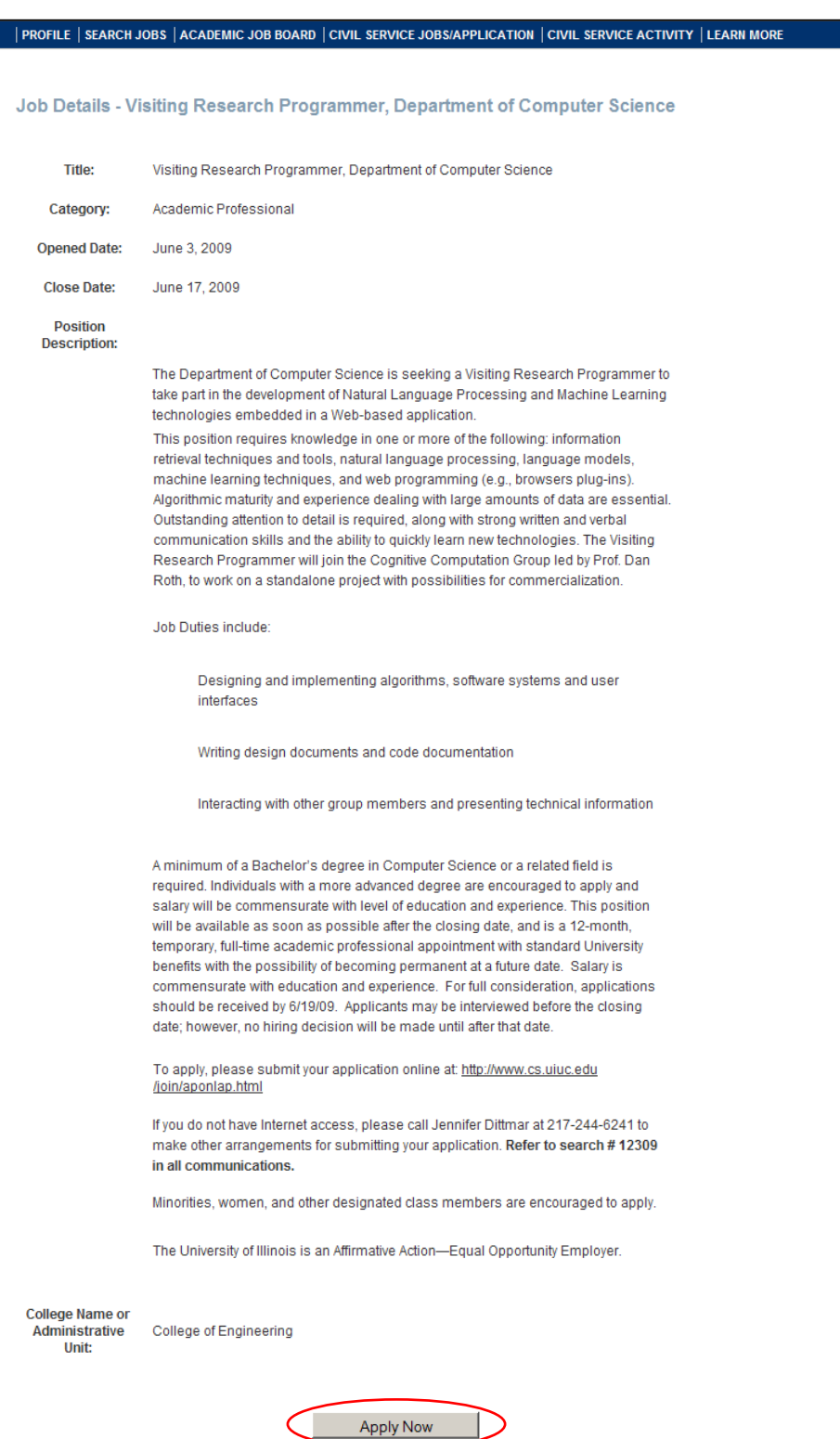

Scroll down to the section labeled "Documents to Complete"

Click "Start" to begin the 3 step application process.

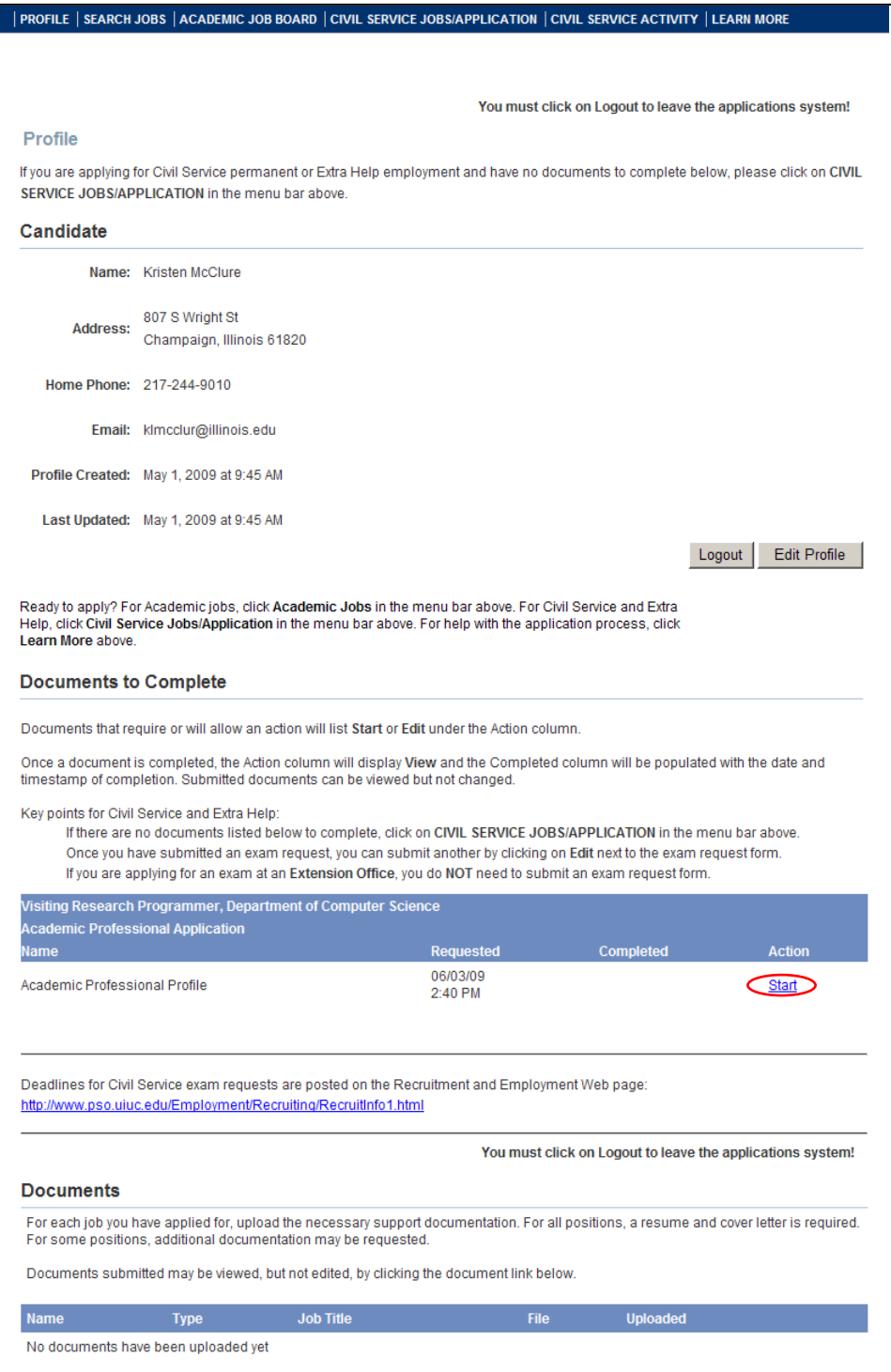

# **Complete step 1 of 3 the "Employment Application"**

Items with an asterisk **\*** are required

If you have relatives employed by or on the Board of Trustees of the University of Illinois, click "Add", fill in the information requested, click "Save"

Once the employment application is complete, Click "Save and Continue"

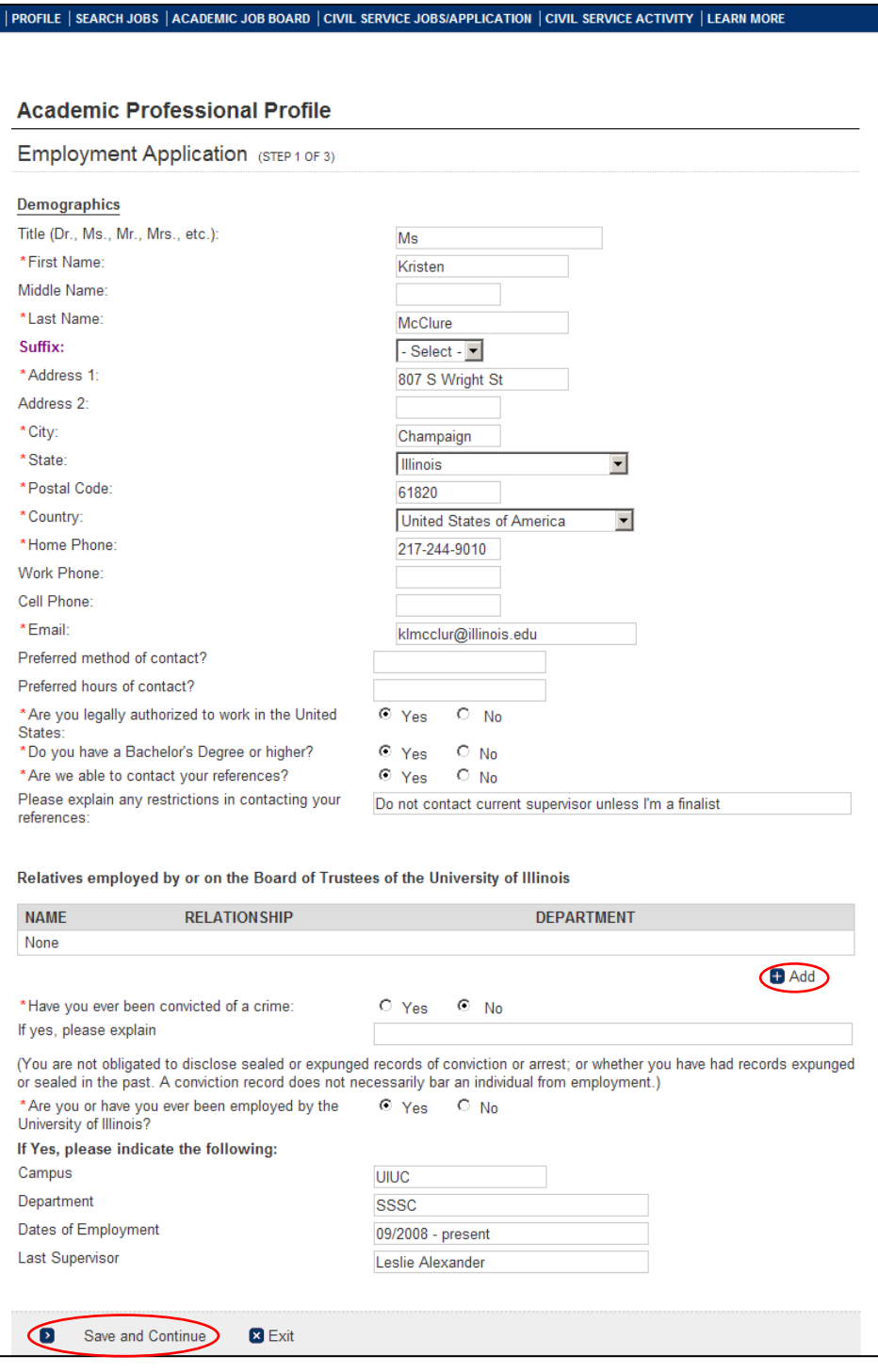

## **Complete step 2 of 3 the "Applicant EEO"**

The information you provide is voluntary and has no impact on the selection process. The hiring unit will not have access to this information. Only the Office of Equal Opportunity & Access will be able to view the information *and it is treated extremely confidentially.* 

Click "Save and Continue to Upload Documents"

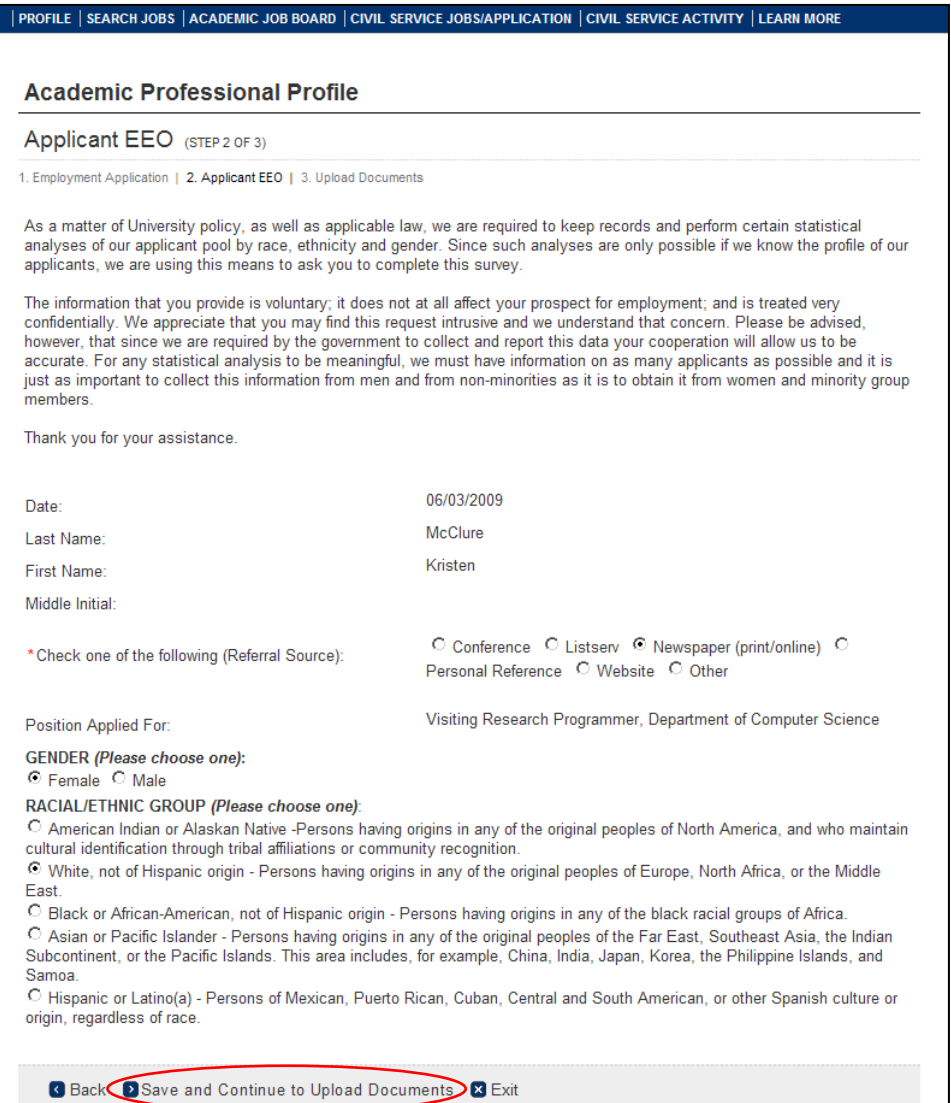

## **Complete step 3 of 3 "Upload Documents"**

Click "Add"

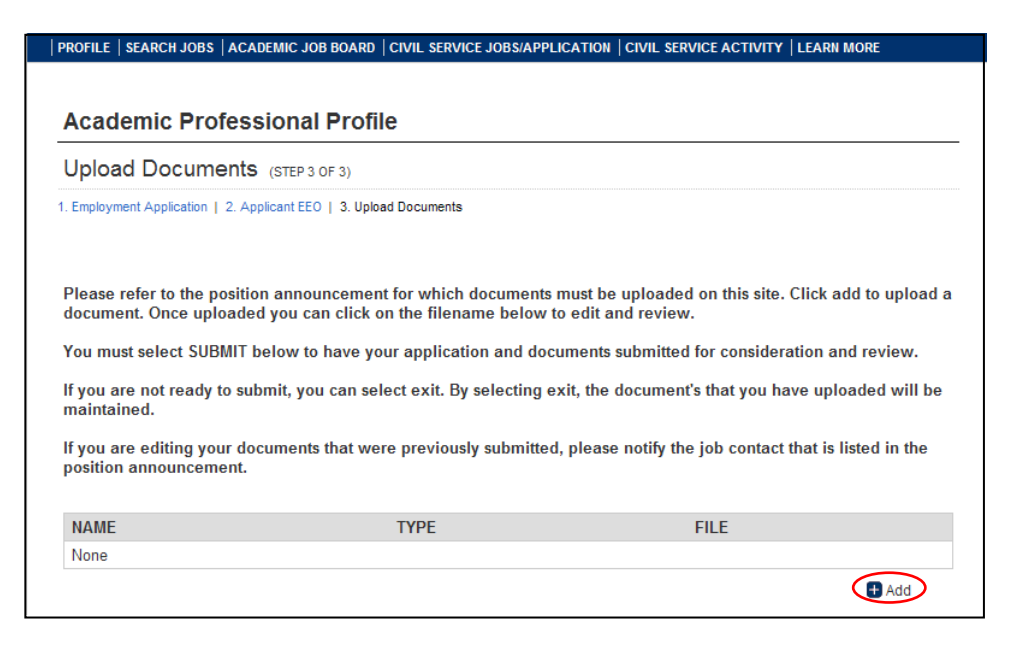

Fill in the information requested:

**Name**: Enter your name

**File Upload**: Click "Browse" to locate the document; once you locate the document, select it and click open **Document Type**: Click on the arrow to view the drop down menu; select the type that best describes the document you are uploading.

Click "Save"

Continue uploading all required documents

Each document must be uploaded separately.

Check the job description to determine the documentation required to apply for the position. Some positions require more than a cover letter and resume and you will not be considered an applicant unless all specified materials are uploaded.

Check  $(\checkmark)$  the box indicating that you agree with the statement

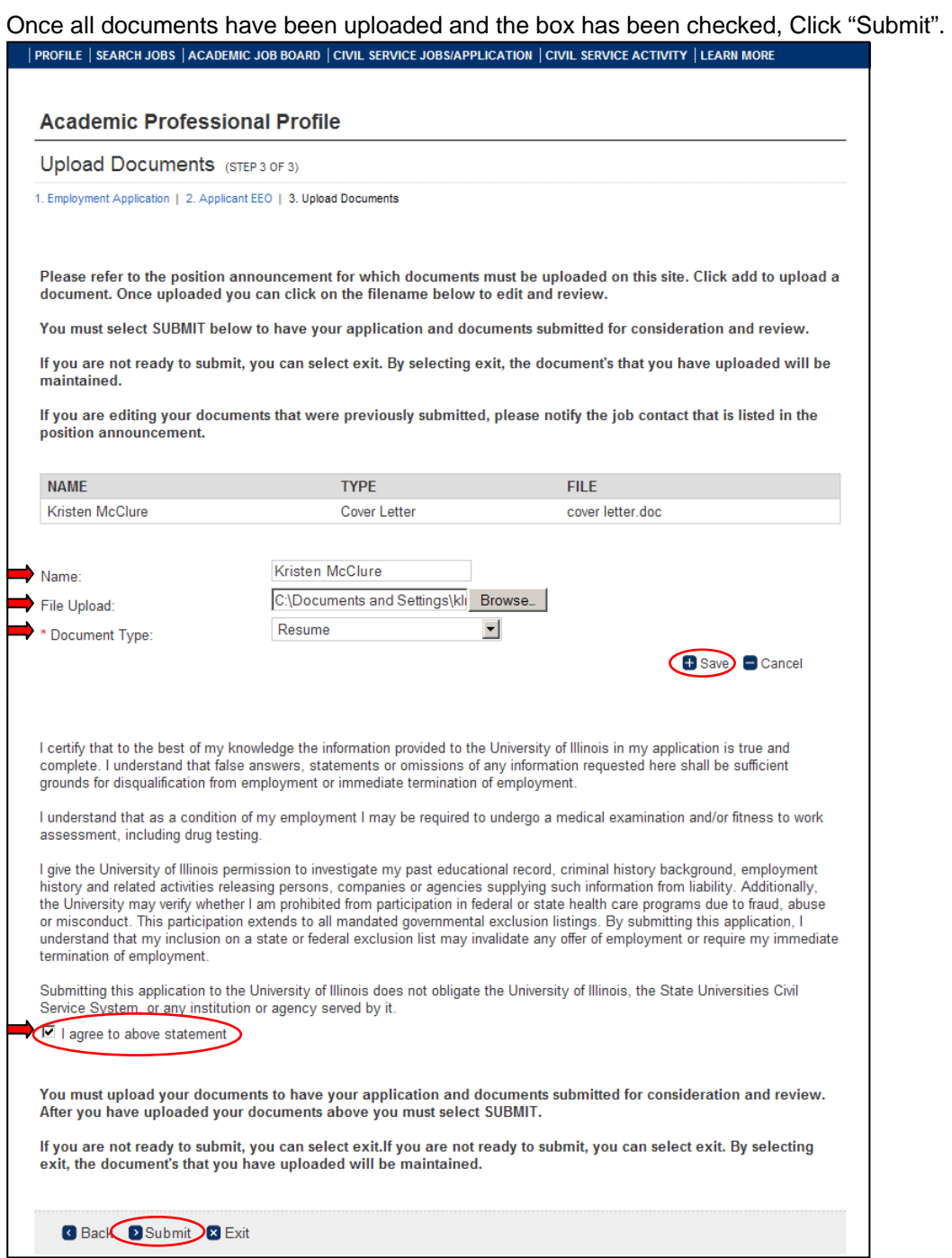

## You should now see your **Profile** page

In the "Documents to Complete" section, you can see the date and time that your application was completed Under Action, you can select "View", which will display the application that was submitted for the position. Also, in the "Documents" section, you will see each document that you uploaded for a specific job. .<br>PROFILE | SEARCH JOBS | ACADEMIC JOB BOARD | CIVIL SERVICE JOBS/APPLICATION | CIVIL SERVICE ACTIVITY | LEARN

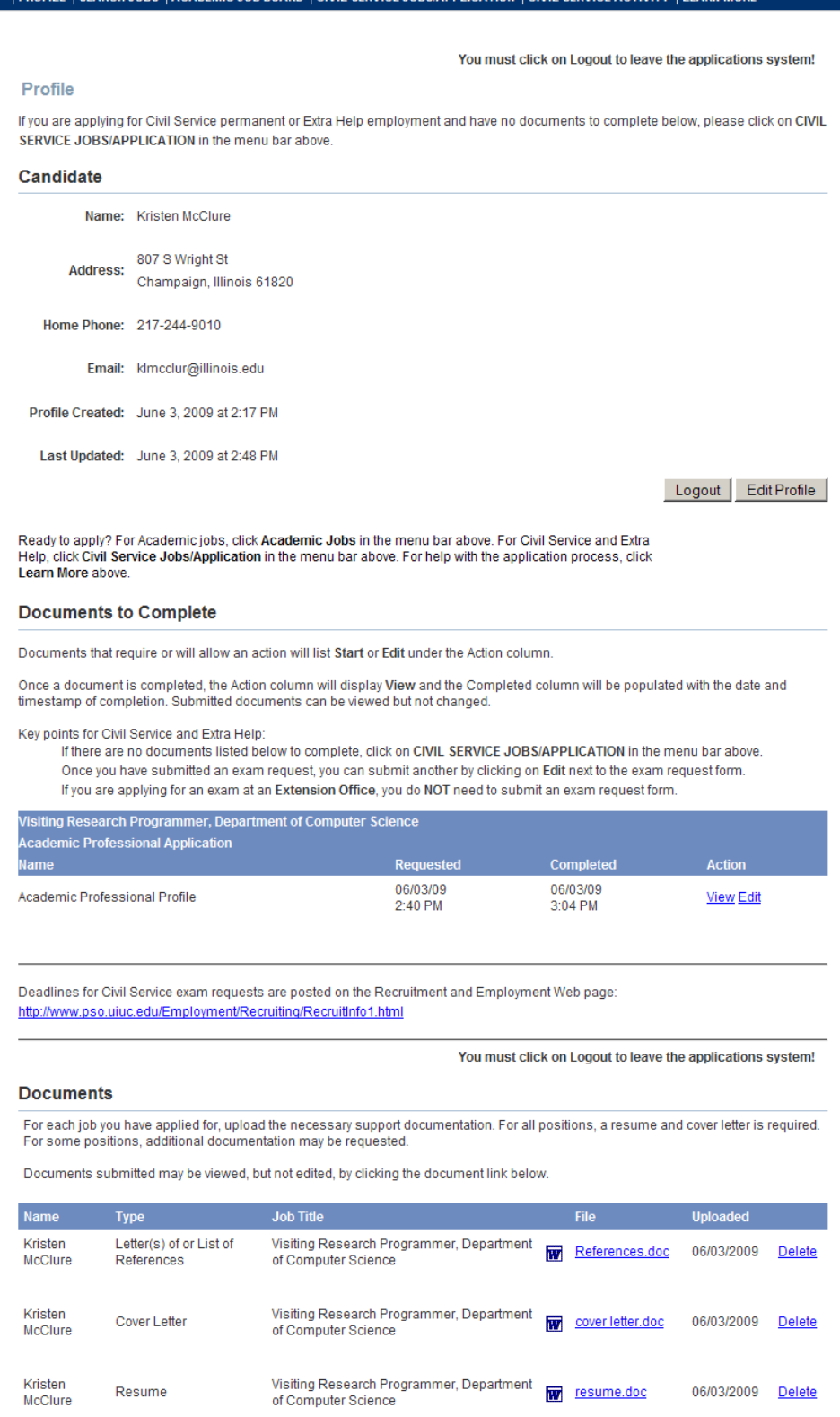

For additional assistance, please contact Academic Human Resources at (217) 265-6549 or send an email to jobs@illinois.edu.